# 外付けメディア カード ユーザ ガイド

© Copyright 2007 Hewlett-Packard Development Company, L.P.

Java は、米国 Sun Microsystems, Inc.の米 国またはその他の国における商標です。SD ロゴは、その所有者の商標です。

本書の内容は、将来予告なしに変更される ことがあります。HP 製品およびサービスに 関する保証は、当該製品およびサービスに 付属の保証規定に明示的に記載されている ものに限られます。本書のいかなる内容 も、当該保証に新たに保証を追加するもの ではありません。本書に記載されている製 品情報は、日本国内で販売されていないも のも含まれている場合があります。本書の 内容につきましては万全を期しております が、本書の技術的あるいは校正上の誤り、 省略に対して責任を負いかねますのでご了 承ください。

初版 2007 年 5 月

製品番号:440553-291

## このガイドについて

このユーザ ガイドでは、ほとんどのモデルに共通の機能について説明します。一部の機能は、お使い のコンピュータで対応していない場合もあります。

# 目次

## 1 メディア カード リーダーでのカードの使用

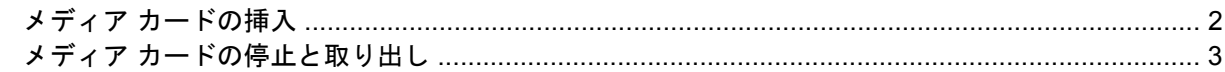

### 2 PC カードの使用 (一部のモデルのみ)

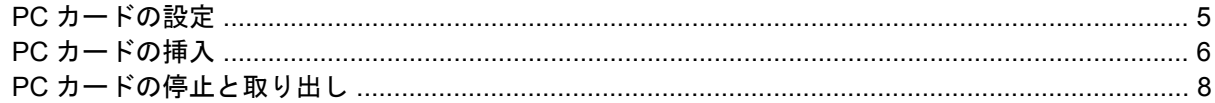

## 3 スマート カード (一部のモデルのみ)

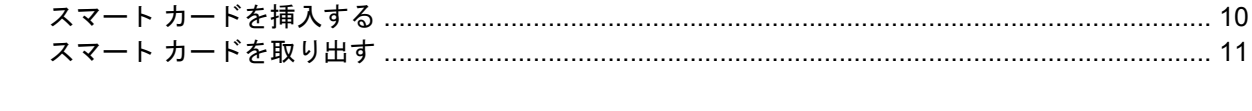

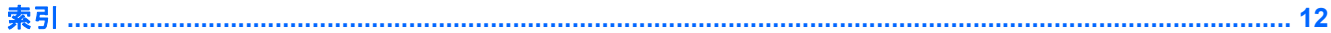

# <span id="page-6-0"></span>**1** メディア カード リーダーでのカードの使 用

別売のメディア カードは、データを安全に格納し、簡単にデータを共有できるカードです。これらの カードは、他のコンピュータ以外にも、デジタル メディア対応のカメラや PDA などでよく使用され ます。

お使いのコンピュータのメディア カード リーダーは、以下のフォーマットのメディア カードに対応 しています。

- マルチメディア カード (MMC)
- Secure Digital (SD) メモリカード

# <span id="page-7-0"></span>メディア カードの挿入

△注意: メディア カードまたはコンピュータの損傷を防ぐため、メディア カード リーダーには、ど のような種類のアダプタも挿入しないでください。

注意: メディア カード コネクタの損傷を防ぐため、メディア カードの挿入時に必要以上の力を加 えないでください。

- **1.** メディア カードのラベルを上にし、コネクタをコンピュータ側に向けて持ちます。
- **2.** カードをメディア カード リーダーに挿入し、しっかりはまるまでカードを押し込みます。

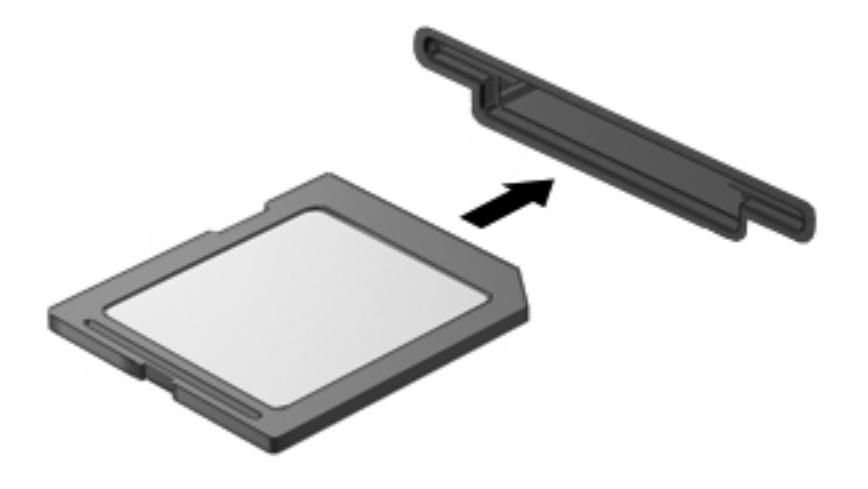

メディア カードを挿入すると、そのデバイスが検出されたときに音が鳴り、場合によっては使 用可能なオプションのメニューが表示されます。

# <span id="page-8-0"></span>メディア カードの停止と取り出し

- △ 注意: データの消失やシステムの応答停止を防ぐため、メディア カードを取り出す前にカードを停 止してください。
	- **1.** 情報を保存し、メディア カードに関連するすべてのプログラムを閉じます。
	- 注記: データ転送を停止するには、オペレーティング システムの[コピーしています]ウィンド ウで**[**キャンセル**]**をクリックします。
	- **2.** メディア カードを停止します。
		- **a.** タスクバーの右端にある通知領域の**[**ハードウェアの安全な取り外し**]**アイコンをダブルクリ ックします。
		- 注記: [ハードウェアの安全な取り外し]アイコンを表示するには、通知領域の**[**隠れている インジケータを表示します**]**アイコン(**<**または**<<**)をクリックします。
		- **b.** 一覧のメディア カード名をクリックします。
		- **c. [**停止**]**をクリックし、**[OK]**をクリックします。
	- **3.** メディアカードを押して固定を解除し(**1**)、カードを引いてスロットから取り出します(**2**)。

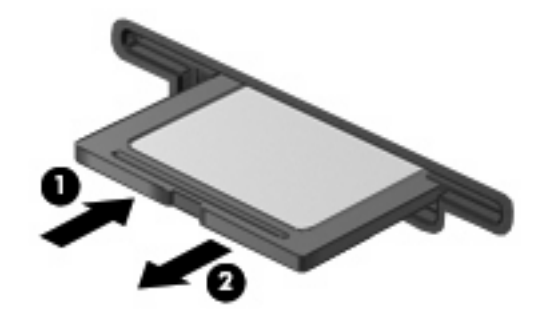

<span id="page-9-0"></span>**PC** カードの使用(一部のモデルのみ)

# <span id="page-10-0"></span>**PC** カードの設定

PC カードは、クレジットカードと同じくらいの大きさのデバイスで、PCMCIA (Personal Computer Memory Card International Association) の標準仕様に準拠しています。PC カード スロットは以下の 種類の PC カードに対応しています。

- 32 ビット(CardBus)および 16 ビットの PC カード
- Type I および Type II の PC カード

注記: ズーム ビデオ用 PC カードおよび 12 V PC カードには対応していません。

△ 注意: 他の PC カードの動作に支障をきたさないよう、デバイスに必要なソフトウェアのみをイン ストールしてください。PC カードに付属の説明書等にデバイス ドライバをインストールするように 記載されている場合は、次のようにします。

お使いのオペレーティング システム用のデバイス ドライバだけをインストールしてください。

PC カードの製造販売元が他のソフトウェア(カード サービス、ソケット サービス、イネーブラな ど)を提供していても、それらをインストールしないでください。

## <span id="page-11-0"></span>**PC** カードの挿入

△ 注意: コンピュータおよび外付けメディア カードの損傷を防ぐため、ExpressCard を PC カード スロットに挿入しないでください。

注意: PC カードコネクタの損傷を防ぐため、以下のことに注意してください。

PC カードを挿入するときには、必要以上の力を加えないでください。

PC カードが挿入されているときは、コンピュータを動かしたり移動したりしないでください。

PC カード スロットに保護用カードが挿入されている場合があります。保護用カードを取り外してか ら PC カードを挿入してください。

ロックを解除して保護用カードを取り外すには、以下の手順で操作します。

- **1.** PC カードのイジェクト ボタン(**1**)を押します。 これでボタンが外側に出て、保護用カードのロックを解除できるようになります。
- **2.** PC カードのイジェクト ボタンをもう一度押して保護用カードのロックを解除します。
- **3.** 保護用カードをスロットから引き出します(**2**)。

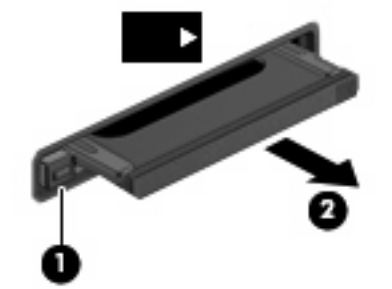

PC カードを挿入するには、以下の手順で操作します。

**1.** カードのラベルを上にし、コネクタをコンピュータ側に向けて持ちます。

**2.** カードを PC カード スロットに挿入し、しっかり装着されるまで押し込みます。

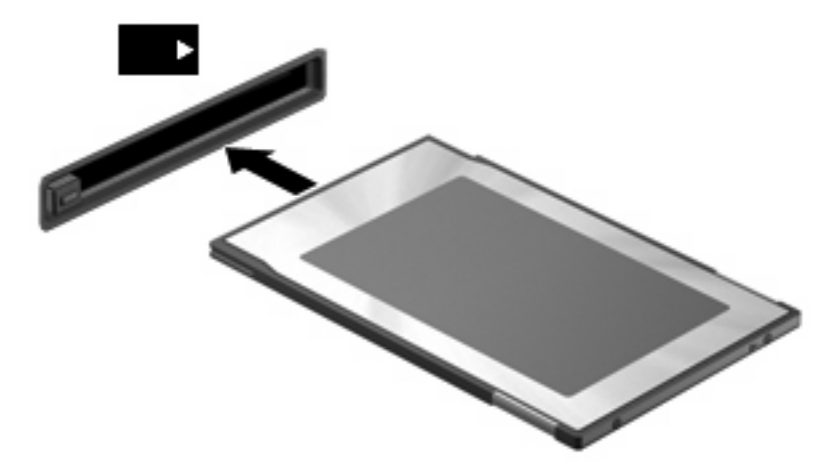

- PC カードを挿入すると、そのデバイスが検出されたときに音が鳴り、場合によっては使用可能 なオプションのメニューが表示されます。
- $\Box$  注記: PC カードを初めて挿入した場合は、タスクバーの右端の通知領域に[新しいハードウェ アが見つかりました]というメッセージが表示されます。
- 注記: 装着されている PC カードは、使用されていなくても電力を消費します。節電するには、使 用していない PC カードを取り出すか、停止します。

## <span id="page-13-0"></span>**PC** カードの停止と取り出し

- △ 注意: データの損失やシステムの応答停止を防ぐため、PC カードを取り出すときは、まずカード を停止してください。
	- **1.** PC カードに関連するすべてのプログラムを閉じ、すべての操作を終了します。
	- 注記: データ転送を停止するには、オペレーティング システムの[コピーしています]ウィンド ウで**[**キャンセル**]**をクリックします。
	- **2.** PC カードを停止するには、以下の手順で操作します。
		- **a.** タスクバーの右端にある通知領域の**[**ハードウェアの安全な取り外し**]**アイコンをダブルクリ ックします。
		- 注記: [ハードウェアの安全な取り外し]アイコンを表示するには、通知領域の**[**隠れている インジケータを表示します**]**アイコン(**<**または**<<**)をクリックします。
		- **b.** 一覧から PC カードをクリックします。
		- **c. [**停止**]**をクリックし、次に**[OK]**をクリックします。
	- **3.** PC カードの固定を解除して取り外すには、以下の手順で操作します。
		- **a.** PC カードのイジェクト ボタン(**1**)を押します。

これでボタンが外側に出て、PC カードを取り出せるようになります。

- **b.** PC カードのイジェクト ボタンをもう一度押して PC カードの固定を解除します。
- **c.** PC カードをスロットから引き抜きます(**2**)。

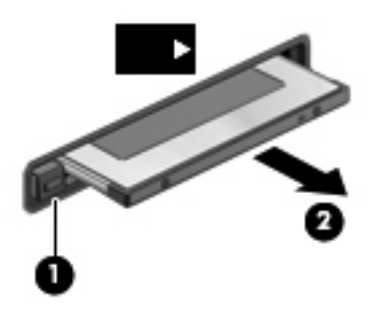

# <span id="page-14-0"></span>**3** スマート カード(一部のモデルのみ)

 $\overline{37}$  注記 : この章で使う「スマート カード」という言葉は、スマート カードと Java™ Card の両方を指 します。

スマート カードは、クレジット カードと同じくらいの大きさのデバイスで、メモリとマイクロプロ セッサを搭載したマイクロチップを備えています。パソコンと同様、スマート カードには入出力を管 理するオペレーティング システムが搭載され、改ざんを防ぐセキュリティ機能が付いています。業界 標準のスマート カードをスマート カード リーダーで読み取ります (一部のモデルのみ)。

マイクロチップのコンテンツにアクセスするには、個人識別番号(PIN)が必要です。スマート カー ドのセキュリティ機能について詳しくは、[ヘルプとサポート]を参照してください。

学 注記: お使いのコンピュータの外観は、図と多少異なる場合があります。

# <span id="page-15-0"></span>スマート カードを挿入する

スマート カードを挿入するには、以下の手順で操作します。

**1.** スマート カードのラベルを上にし、スマート カード読み取り装置にしっかりはまるまで、ゆっ くりと押し込んで挿入します。

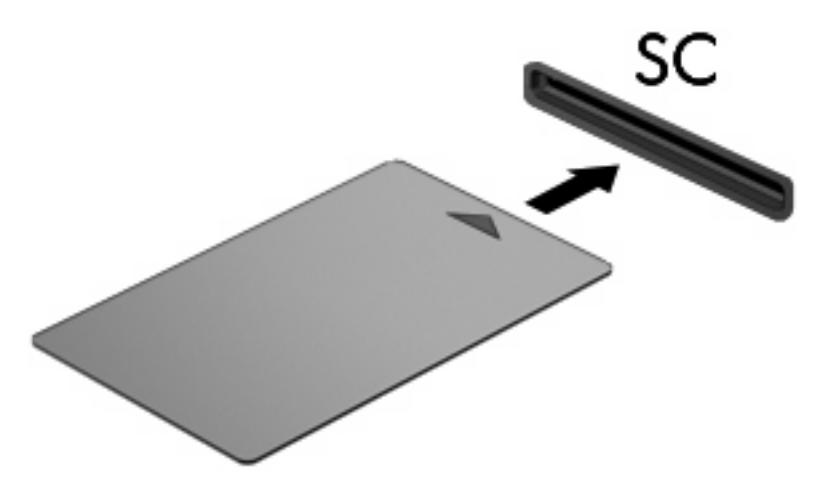

**2.** 画面の指示に従って、スマート カード PIN でコンピュータにログオンします。

# <span id="page-16-0"></span>スマート カードを取り出す

スマート カードを取り出すには、以下の操作を行います。

▲ スマート カードの端を持ち、スマート カード読み取り装置から引き抜きます。

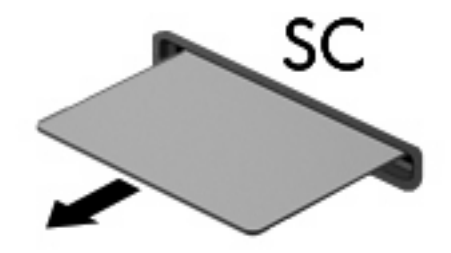

<span id="page-17-0"></span>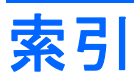

#### 記号**/**数字

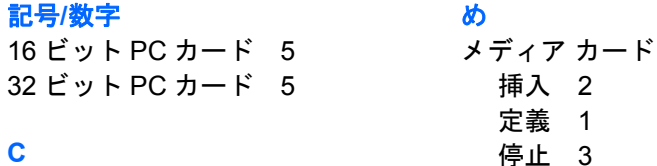

挿入 [2](#page-7-0) 定義 [1](#page-6-0)

取り出し [3](#page-8-0)

CardBus PC カード [5](#page-10-0)

## **J**

Java Card 挿入 [10](#page-15-0) 定義 [9](#page-14-0) 取り出し [11](#page-16-0)

### **P**

PC カード 設定 [5](#page-10-0) 説明 [5](#page-10-0) 挿入 [6](#page-11-0) ソフトウェアおよびドライ バ [5](#page-10-0) 対応するタイプ [5](#page-10-0) 定義 [4](#page-9-0) 停止 [8](#page-13-0) 取り出し [8](#page-13-0) 保護用カードの取り出し [6](#page-11-0) PC カードの設定 [5](#page-10-0)

## す

ズーム ビデオ用 PC カード [5](#page-10-0) スマート カード 挿入 [10](#page-15-0) 定義 [9](#page-14-0) 取り出し [11](#page-16-0)

#### そ

ソフトウェア [5](#page-10-0)

## と

ドライバ [5](#page-10-0)

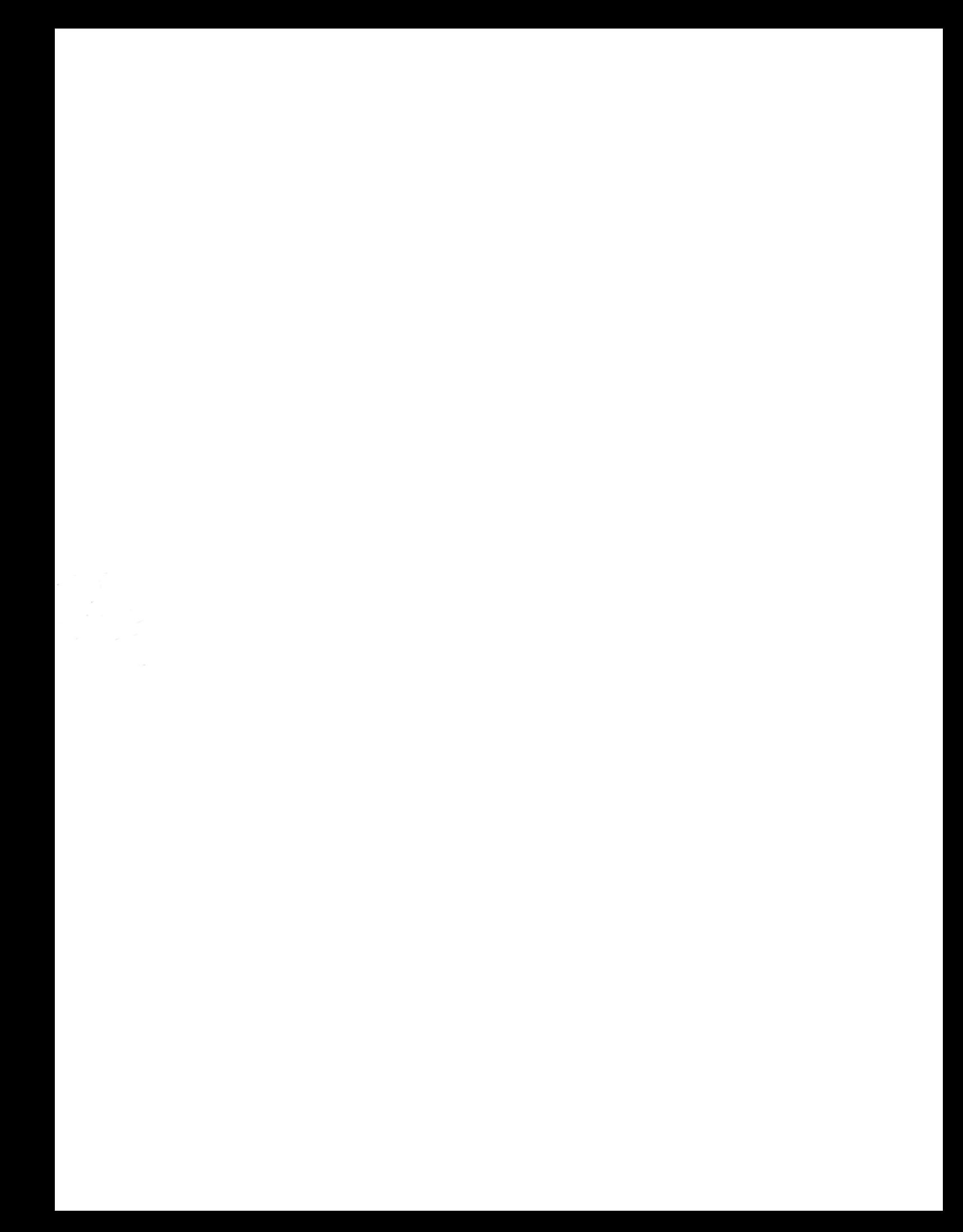